## Introdução ao Oracle

#### **Monitores**

Daniel Feitosa Jaqueline Joice Brito

### Laboratório de Bases de Dados

Profa. Dra. Cristina Ciferri

- ▶ Modelo físico
- ▶ Modelo lógico
- ▶ Utilizando o SQL Developer
- ▶ Consulta de Sintaxe

D

- ▶ Modelo físico
- ▶ Modelo lógico
- ▶ Utilizando o SQL Developer
- } Consulta de Sintaxe

## Independência física

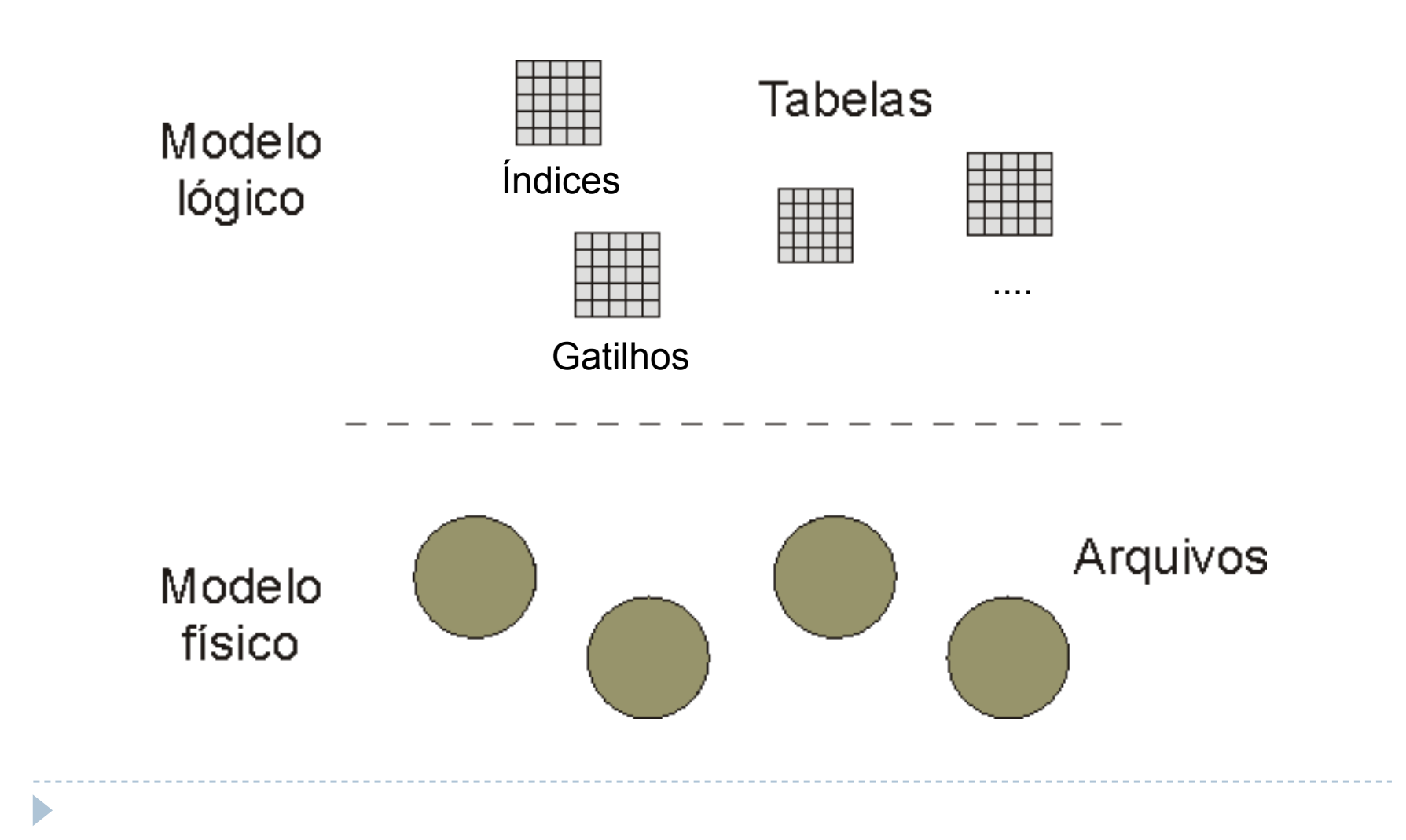

## Independência física

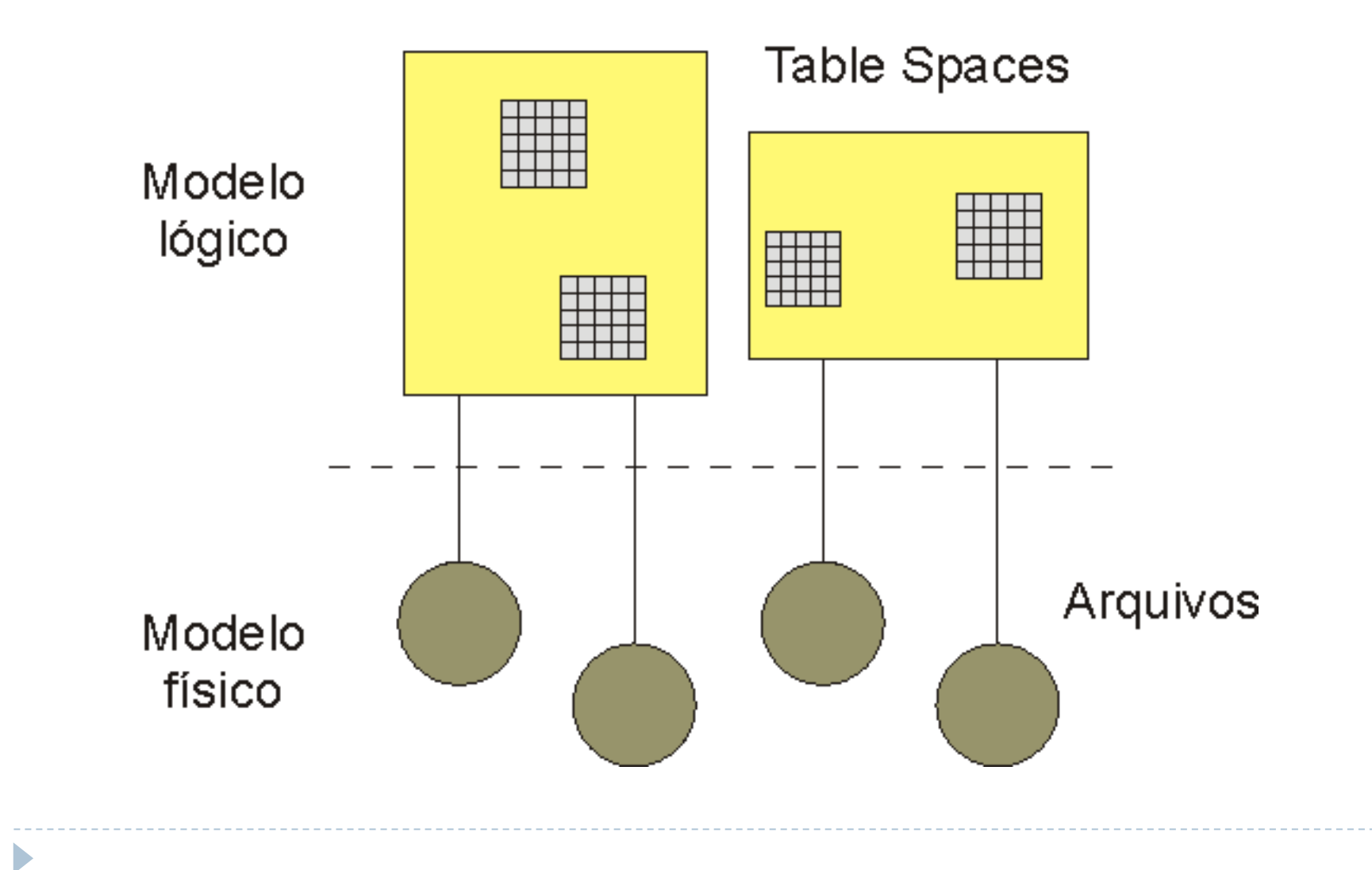

## Modelo lógico

 $\blacktriangleright$ 

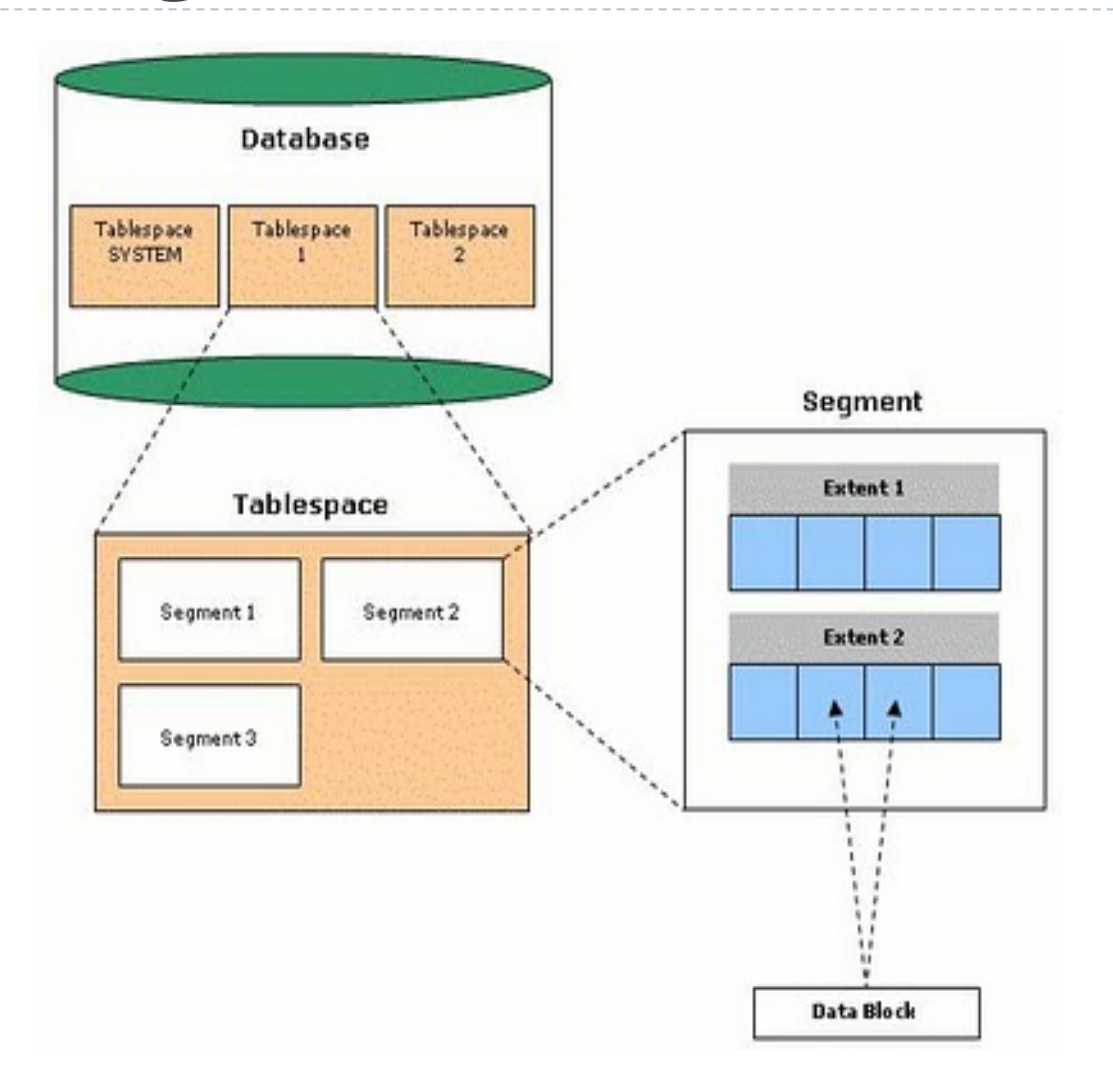

## Modelo lógico

D

**Tablespace:** unidades de armazenamento lógicas que, coletivamente, armazenam todos os dados do banco de dados. É composta por segmentos.

**Segment:** objetos que ocupam espaço em um banco de dados. Podem ser de vários tipos (tabelas, índices, temporários, etc). É composto por extensões.

**Extent:** espaço usado por um segmento em um tablespace. É composto por blocos.

**Data Block:** consiste de um certo número de bytes do espaço da base de dados no disco.

## Modelo lógico

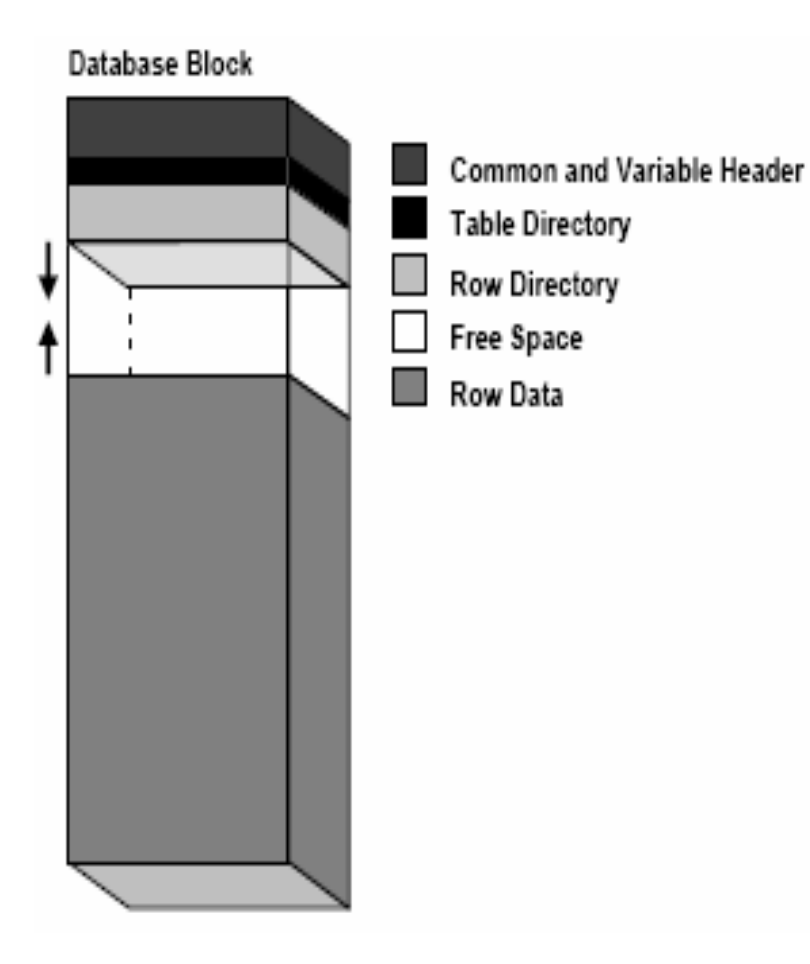

**Header:** contém informações gerais sobre o bloco;

**Table Directory:** contém informações da tabela que possui linhas neste bloco;

**Row Directory:** contém informações das linhas que estão no bloco;

**Free Space:** é alocado para inserção de novas linhas ou atualizações em linhas que requerem espaço adicional;

**Row Data:** contém dados da tabela ou índice que estão no bloco.

## Modelo físico

#### } Arquivos de dados

} Armazenam tabelas, índices, áreas temporárias, dicionário de dados, objetos do usuário, etc...

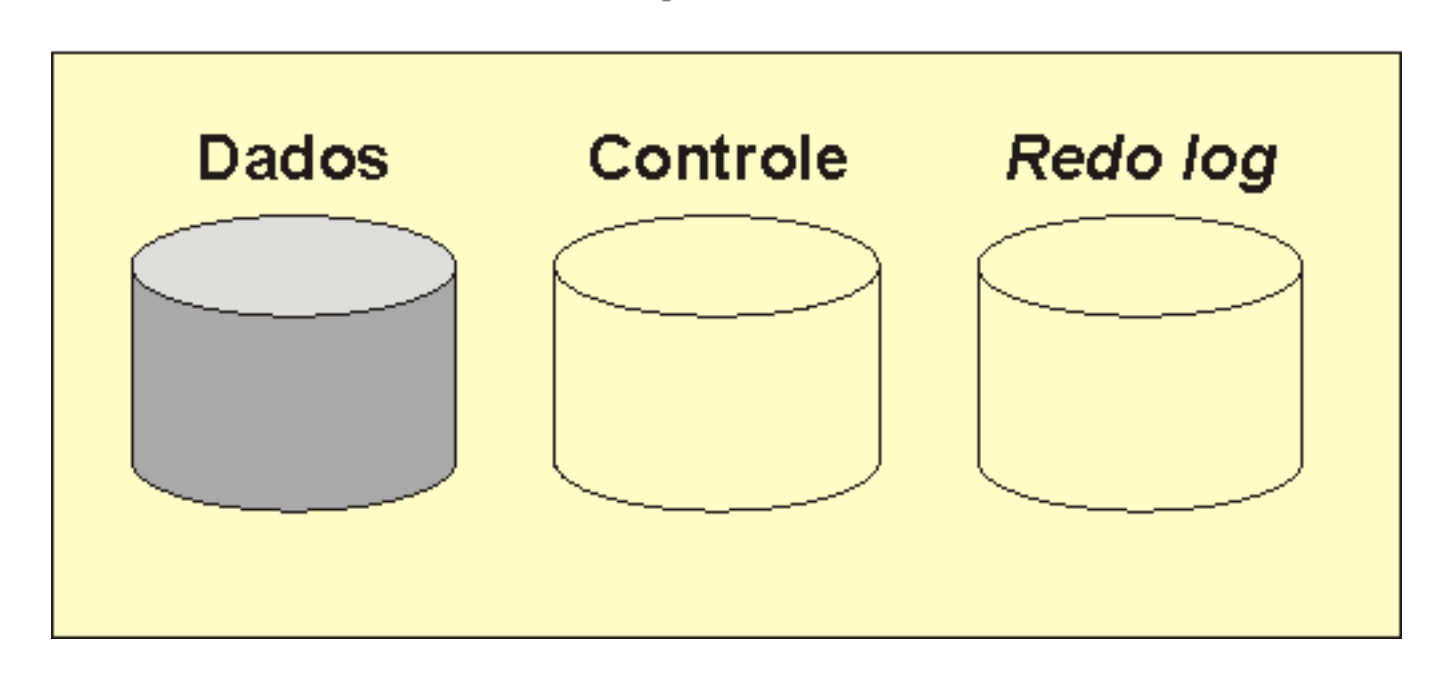

#### **Arquivos**

## Modelo físico

- } Arquivos de controle
	- } Informações para manter e verificar a integridade de um banco de dados

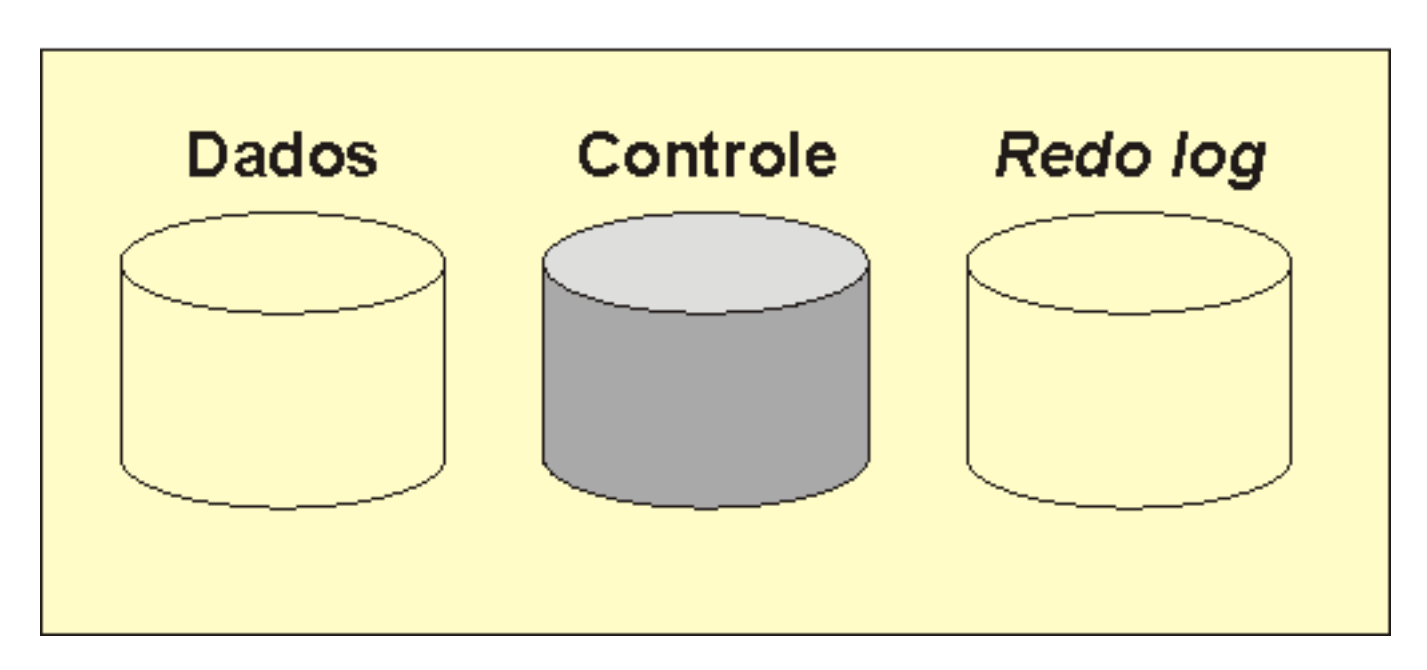

#### **Arquivos**

## Modelo físico

- } Arquivos de *redo log* 
	- } Guardam os logs de todas as transações efetuadas
	- } São usados em caso de falhas

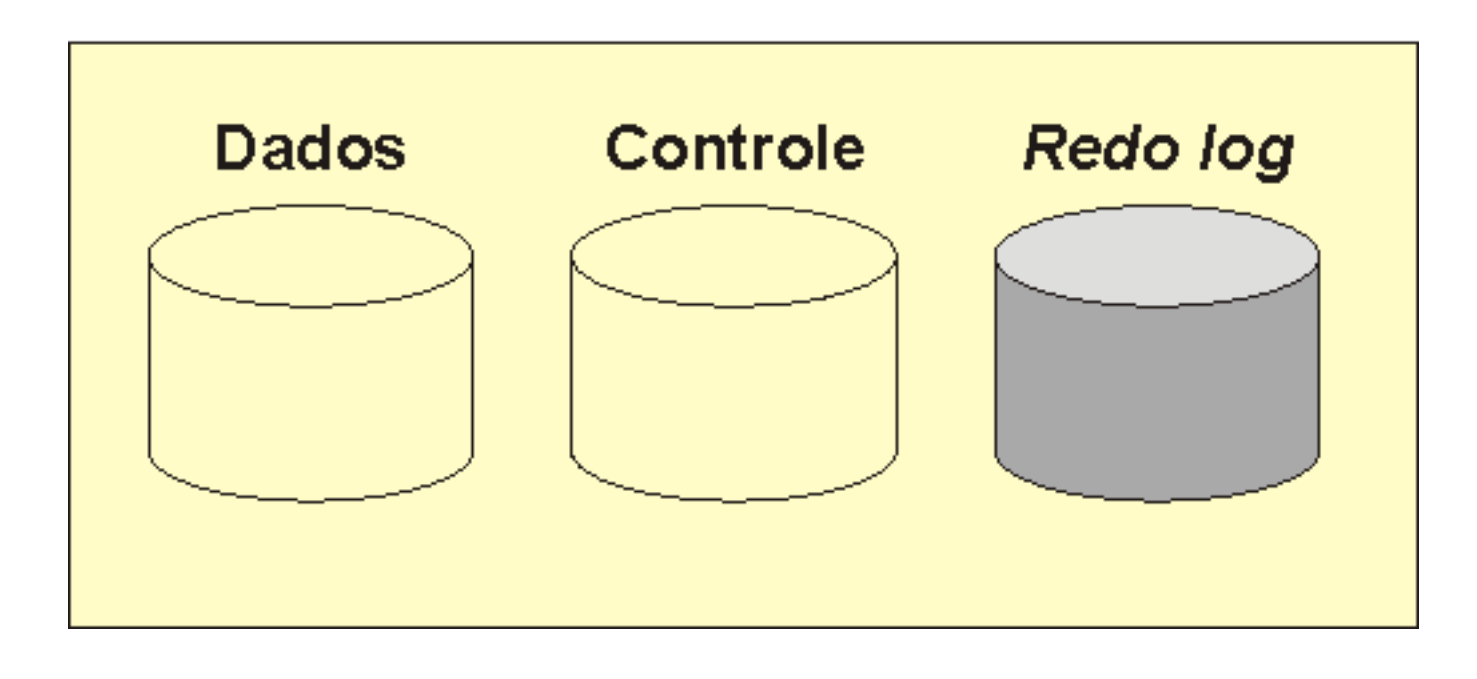

#### **Arquivos**

D

- **Modelo físico**
- ▶ Modelo lógico
- ▶ Utilizando o SQL Developer
- ▶ Consulta de Sintaxe

#### ▶ Abrir o SQL Developer

} Windows Explorer

b

} D:\sqldeveloper\sqldeveloper.exe

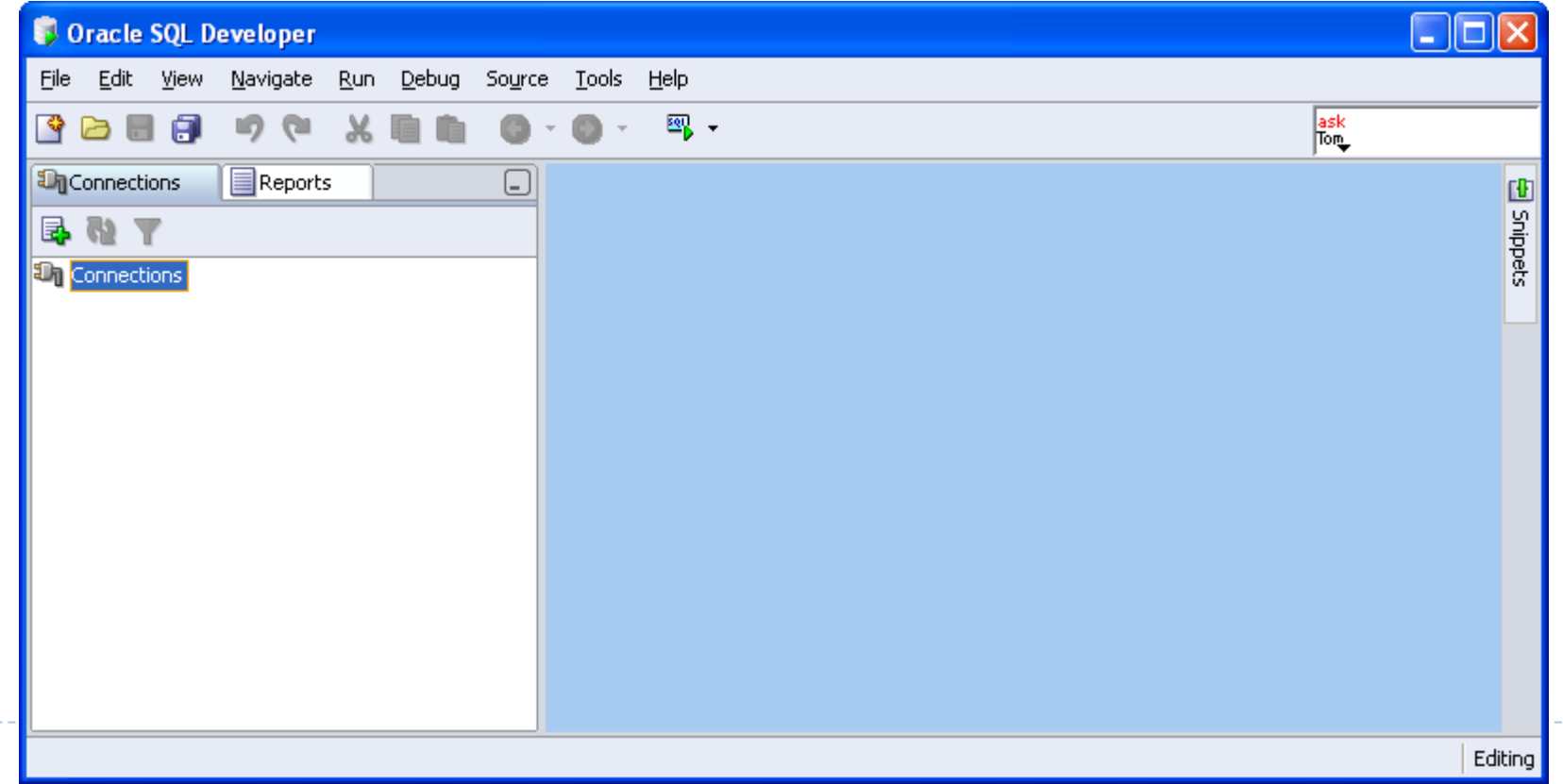

D

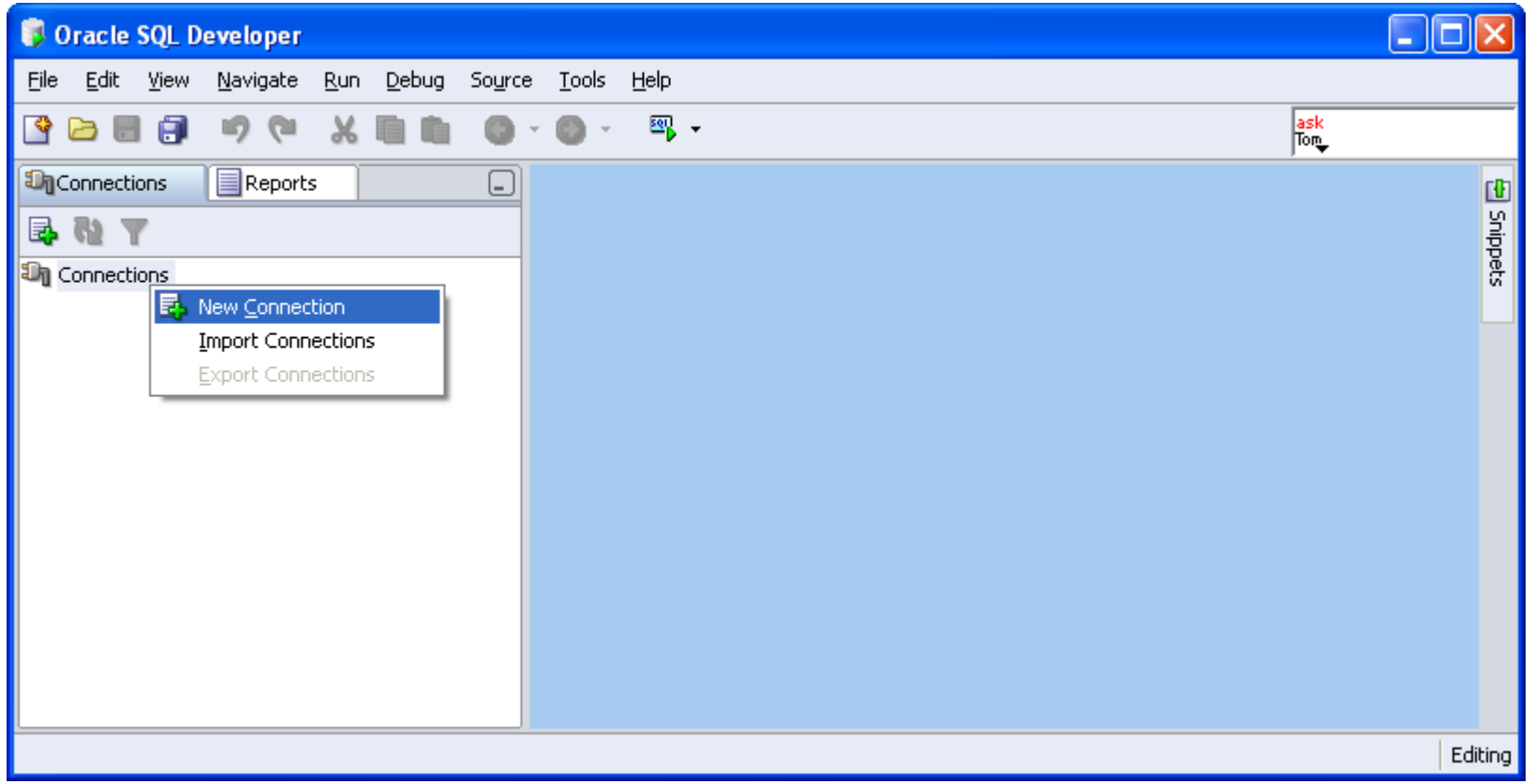

- } **Usuário:** a + NUSP
- } **Senha:** a + NUSP
- } **Hostname**: 192.168.183.2

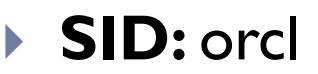

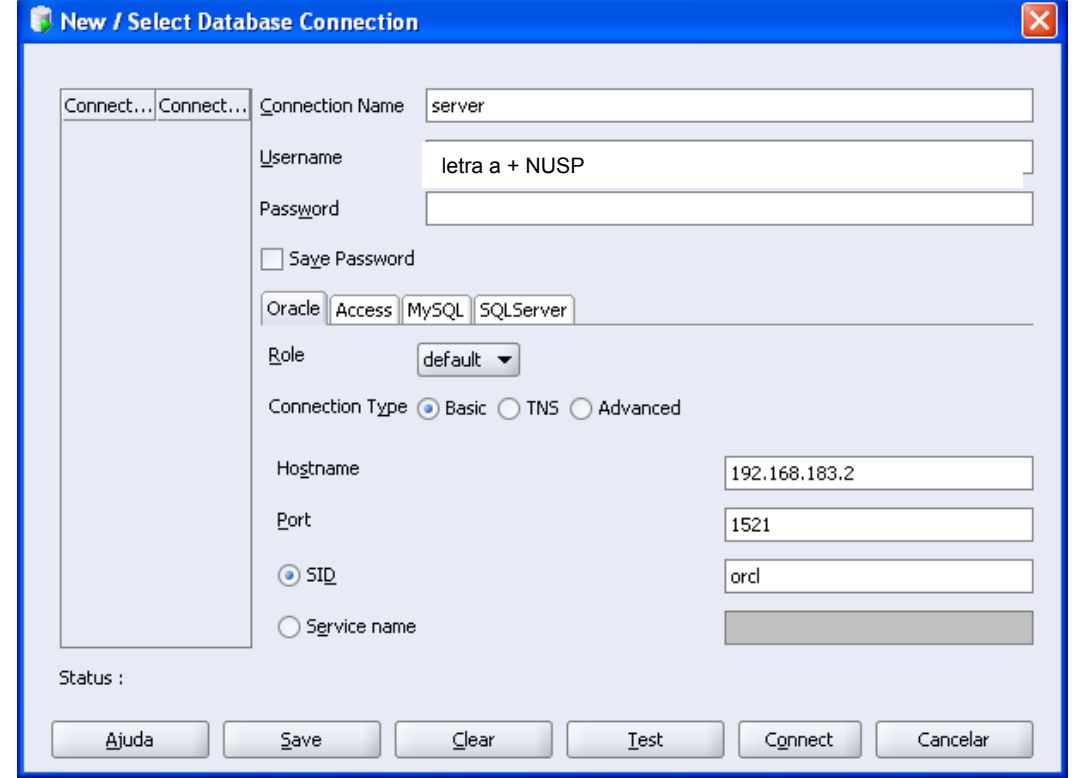

D

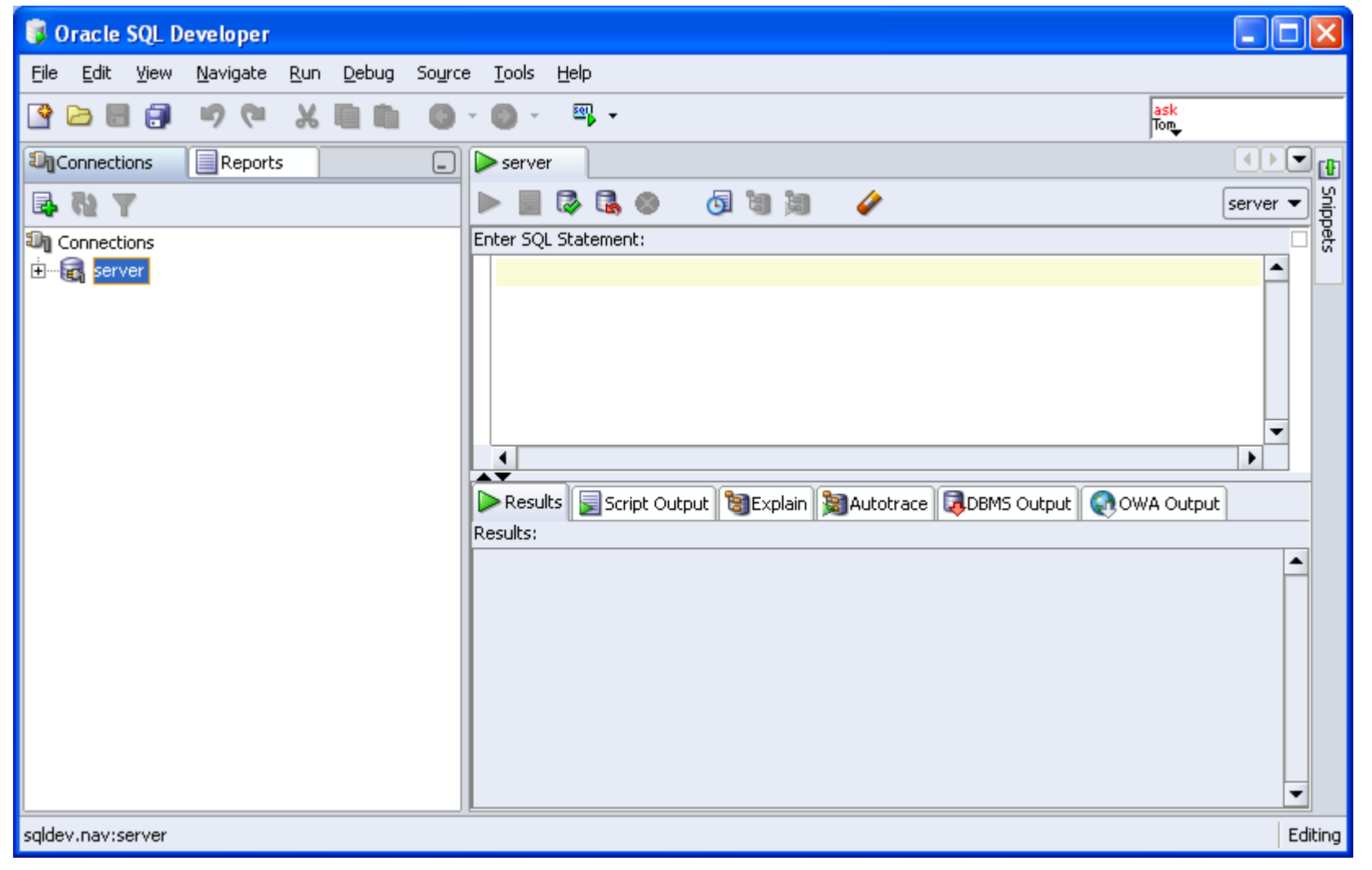

D

- ▶ Modelo físico
- ▶ Modelo lógico
- ▶ Utilizando o SQLPlus Worksheet
- ▶ Consulta de Sintaxe

## Consulta de Sintaxe

#### ▶ Oracle 9i

- ▶ Versão antiga
- ▶ Mais fácil de buscar
- } http://www.oracle.com/pls/db92/db92.homepage

### ▶ Oracle IIg

- } Versão do servidor
- ▶ Mais difícil mas contém os comandos novos
- } http://www.oracle.com/pls/db111/homepage

## Exemplo prático

## } **CREATE** [GLOBAL TEMPORARY] **TABLE**

[schema.]table [(relational\_properties)] [ON COMMIT {DELETE | PRESERVE} ROWS] physical\_properties table properties;

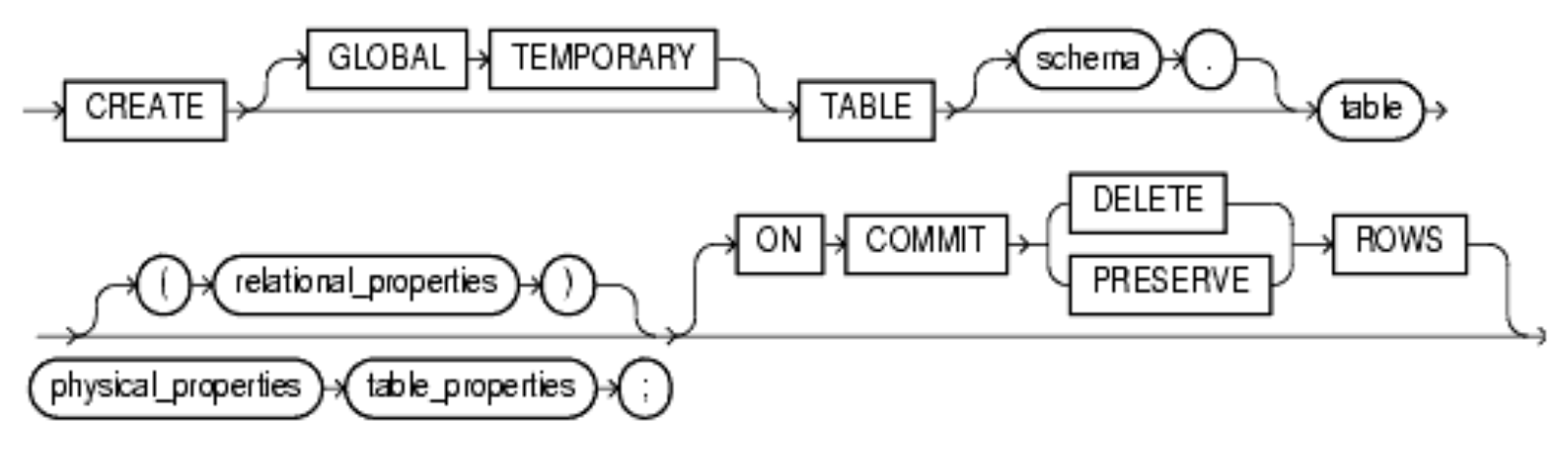

▶ CREATE TABLE tabela (id NUMBER(10), nome VARCHAR2(50)) ON DELETE CASCADE;

# Introdução ao Oracle

# **Dúvidas?**

## Laboratório de Bases de Dados

Profa. Dra. Cristina Ciferri